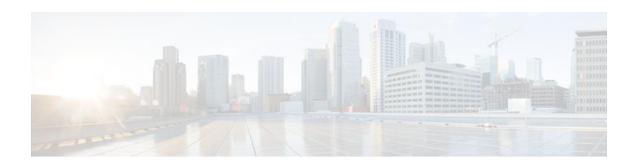

## IPv6 ACL Extensions for Hop by Hop Filtering

#### Last Updated: April 18, 2012

The IPv6 ACL Extensions for Hop by Hop Filtering feature allows you to control IPv6 traffic that might contain hop-by-hop extension headers. You can configure an access-control list (ACL) to deny all hop-by-hop traffic or to selectively permit traffic based on protocol.

- Finding Feature Information, page 1
- Information About IPv6 ACL Extensions for Hop by Hop Filtering, page 1
- How to Configure IPv6 ACL Extensions for Hop by Hop Filtering, page 2
- Configuration Example for IPv6 ACL Extensions for Hop by Hop Filtering, page 3
- Additional References, page 4
- Feature Information for IPv6 ACL Extensions for Hop by Hop Filtering, page 5

## **Finding Feature Information**

Your software release may not support all the features documented in this module. For the latest feature information and caveats, see the release notes for your platform and software release. To find information about the features documented in this module, and to see a list of the releases in which each feature is supported, see the Feature Information Table at the end of this document.

Use Cisco Feature Navigator to find information about platform support and Cisco software image support. To access Cisco Feature Navigator, go to www.cisco.com/go/cfn. An account on Cisco.com is not required.

# Information About IPv6 ACL Extensions for Hop by Hop Filtering

• ACLs and Traffic Forwarding, page 1

### **ACLs and Traffic Forwarding**

IPv6 ACLs determine what traffic is blocked and what traffic is forwarded at device interfaces. ACLs allow filtering based on source and destination addresses, inbound and outbound to a specific interface. Use the

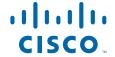

**ipv6 access-list** command to define an IPv6 ACL, and the **deny (ipv6)** and **permit (ipv6)** commands to configure its conditions.

The IPv6 ACL Extensions for Hop by Hop Filtering feature implements RFC 2460 to support traffic filtering in any upper-layer protocol type.

# How to Configure IPv6 ACL Extensions for Hop by Hop Filtering

• Configuring IPv6 ACL Extensions for Hop by Hop Filtering, page 2

### **Configuring IPv6 ACL Extensions for Hop by Hop Filtering**

#### **SUMMARY STEPS**

- 1. enable
- 2. configure terminal
- 3. ipv6 access-list access-list-name
- 4. permit protocol {source-ipv6-prefix/prefix-length | any | host source-ipv6-address | auth} [operator [port-number]] {destination-ipv6-prefix/prefix-length | any | host destination-ipv6-address| auth} [operator [port-number]] [dest-option-type [doh-number | doh-type]] [dscp value] [flow-label value] [fragments] [hbh] [log] [log-input] [mobility] [mobility-type [mh-number | mh-type]] [reflect name [timeout value]] [routing] [routing-type routing-number] [sequence value] [time-range name]
- 5. deny protocol {source-ipv6-prefix/prefix-length | any | host source-ipv6-address | auth} [operator[port-number]] {destination-ipv6-prefix/prefix-length | any | host destination-ipv6-address | auth} [operator [port-number]] [dest-option-type [doh-number | doh-type]] [dscp value] [flow-label value] [fragments] [hbh] [log] [log-input] [mobility] [mobility-type [mh-number | mh-type]] [routing] [routing-type routing-number] [sequence value] [time-range name] [undetermined-transport]
- 6. end

#### **DETAILED STEPS**

|        | Command or Action                     | Purpose                           |
|--------|---------------------------------------|-----------------------------------|
| Step 1 | enable                                | Enables privileged EXEC mode.     |
|        | Example:                              | Enter your password if prompted.  |
|        | Device> enable                        |                                   |
| Step 2 | e e e e e e e e e e e e e e e e e e e | Enters global configuration mode. |
|        | Example:                              |                                   |
|        | Device# configure terminal            |                                   |

|        | Command or Action                                                                                                    | Purpose                                                              |
|--------|----------------------------------------------------------------------------------------------------|----------------------------------------------------------------------|
| Step 3 | ipv6 access-list access-list-name                                                                                                    | Defines an IPv6 ACL, and enters IPv6 access list configuration mode. |
|        | Example:                                                                                                    |                                                                      |
|        | Device(config)# ipv6 access-list hbh-acl                                                                                                    |                                                                      |
| Step 4 | permit protocol {source-ipv6-prefix/prefix-length   any   host source-ipv6-address   auth} [operator [port-number]] {destination-ipv6-prefix/prefix-length   any   host destination-ipv6-address   auth} [operator [port-number]] [dest-option-type [dohnumber   doh-type]] [dscp value] [flow-label value] [fragments] [hbh] [log] [log-input] [mobility] [mobility-type [mh-number   mh-type]] [reflect name [timeout value]] [routing] [routing-type routing-number] [sequence value] [time-range name] | Sets permit conditions for the IPv6 ACL.                             |
|        | Example:                                                                                                    |                                                                      |
|        | Device(config-ipv6-acl)# permit icmp any any hbh                                                                                                    |                                                                      |
| Step 5 | deny protocol {source-ipv6-prefix prefix-length   any  host source-ipv6-address   auth} [operator[port-number]] {destination-ipv6-prefix prefix-length   any   host destination-ipv6-address   auth} [operator [port-number]] [dest-option-type [doh-number   doh-type]] [dscp value] [flow-label value] [fragments] [hbh] [log] [log-input] [mobility] [mobility-type [mh-number   mh-type]] [routing] [routing-type routing-number] [sequence value] [time-range name] [undetermined-transport]          | Sets deny conditions for the IPv6 ACL.                               |
|        | Example:                                                                                                    |                                                                      |
|        | Device(config-ipv6-acl)# deny hbh any any                                                                                                    |                                                                      |
| Step 6 | end                                                                                                    | Returns to privileged EXEC configuration mode.                       |
|        | Example:                                                                                                    |                                                                      |
|        | Device (config-ipv6-acl)# end                                                                                                    |                                                                      |

# Configuration Example for IPv6 ACL Extensions for Hop by Hop Filtering

• Example: IPv6 ACL Extensions for Hop by Hop Filtering, page 3

### **Example: IPv6 ACL Extensions for Hop by Hop Filtering**

Device(config)# ipv6 access-list hbh\_acl
Device(config-ipv6-acl)# permit tcp any any hbh
Device(config-ipv6-acl)# permit tcp any any

```
Device(config-ipv6-acl)# permit udp any any
Device(config-ipv6-acl)# permit udp any any hbh
Device(config-ipv6-acl)# permit hbh any any
Device(config-ipv6-acl)# permit any any
Device(config-ipv6-acl)# hardware statistics
Device(config-ipv6-acl)# exit
! Assign an IP address and add the ACL on the interface.
Device(config)# interface FastEthernet3/1
Device(config-if)# ipv6 address 1001::1/64
Device(config-if)# ipv6 traffic-filter hbh_acl in
Device(config-if)# exit
Device(config)# exit
Device# clear counters
Clear "show interface" counters on all interfaces [confirm]
Device#
! Verify the configurations.
Device# show running-config interface FastEthernet3/1
Building configuration...
Current configuration : 114 bytes
interface FastEthernet3/1
no switchport
ipv6 address 1001::1/64
ipv6 traffic-filter hbh_acl in counter
end
```

### **Additional References**

#### **Related Documents**

| Related Topic                    | Document Title                                  |  |
|----------------------------------|-------------------------------------------------|--|
| IPv6 addressing and connectivity | IPv6 Configuration Guide                        |  |
| Cisco IOS commands               | Cisco IOS Master Commands<br>List, All Releases |  |
| IPv6 commands                    | Cisco IOS IPv6 Command<br>Reference             |  |
| Cisco IOS IPv6 features          | Cisco IOS IPv6 Feature Mapping                  |  |

#### Standards and RFCs

| Standard/RFC  | Title     |
|---------------|-----------|
| RFCs for IPv6 | IPv6 RFCs |

#### **Technical Assistance**

| Description                                                                                                    | Link                                              |
|----------------------------------------------------------------------------------------------------|---------------------------------------------------|
| The Cisco Support and Documentation website provides online resources to download documentation, software, and tools. Use these resources to install and configure the software and to troubleshoot and resolve technical issues with Cisco products and technologies. Access to most tools on the Cisco Support and Documentation website requires a Cisco.com user ID and password. | http://www.cisco.com/cisco/web/support/index.html |

# Feature Information for IPv6 ACL Extensions for Hop by Hop Filtering

The following table provides release information about the feature or features described in this module. This table lists only the software release that introduced support for a given feature in a given software release train. Unless noted otherwise, subsequent releases of that software release train also support that feature.

Use Cisco Feature Navigator to find information about platform support and Cisco software image support. To access Cisco Feature Navigator, go to www.cisco.com/go/cfn. An account on Cisco.com is not required.

Table 1 Feature Information for IPv6 ACL Extensions for Hop by Hop Filtering

| Feature Name                                    | Releases                                                                                                    | Feature Information                                                                                                    |
|-------------------------------------------------|----------------------------------------------------------------------------------------------------|----------------------------------------------------------------------------------------------------|
| IPv6 ACL Extensions for Hop by<br>Hop Filtering | Cisco IOS Release XE 3.4S<br>Cisco IOS Release XE 3.5S<br>Cisco IOS Release XE 3.6S<br>Cisco IOS Release XE 3.3SG | Allows you to control IPv6 traffic that might contain hop-by-hop extension headers.  The following commands were introduced or modified: <b>deny</b> (IPv6), <b>permit</b> (IPv6). |

Cisco and the Cisco logo are trademarks or registered trademarks of Cisco and/or its affiliates in the U.S. and other countries. To view a list of Cisco trademarks, go to this URL: <a href="www.cisco.com/go/trademarks">www.cisco.com/go/trademarks</a>. Third-party trademarks mentioned are the property of their respective owners. The use of the word partner does not imply a partnership relationship between Cisco and any other company. (1110R)

Any Internet Protocol (IP) addresses and phone numbers used in this document are not intended to be actual addresses and phone numbers. Any examples, command display output, network topology diagrams, and other figures included in the document are shown for illustrative purposes only. Any use of actual IP addresses or phone numbers in illustrative content is unintentional and coincidental.

 $\hbox{@ 2012 Cisco Systems, Inc. All rights reserved.}$